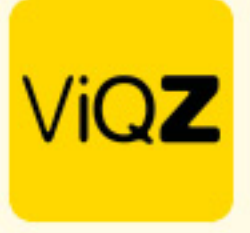

## **Instructie - Van start met je (proef)account**

Log in als Beheerder met de gegevens welke je hebt ontvangen met de geautomatiseerde aanmeldingsmail.

Om de instellingen aan te passen voor de werking van het managementsysteem en de medewerkers-app ga je via Beheer->Profiel->Bewerken. Voor uitleg van de instellingen verwijzen wij naar de bijlage <Instellingen bedrijfsprofiel – Instructie>.

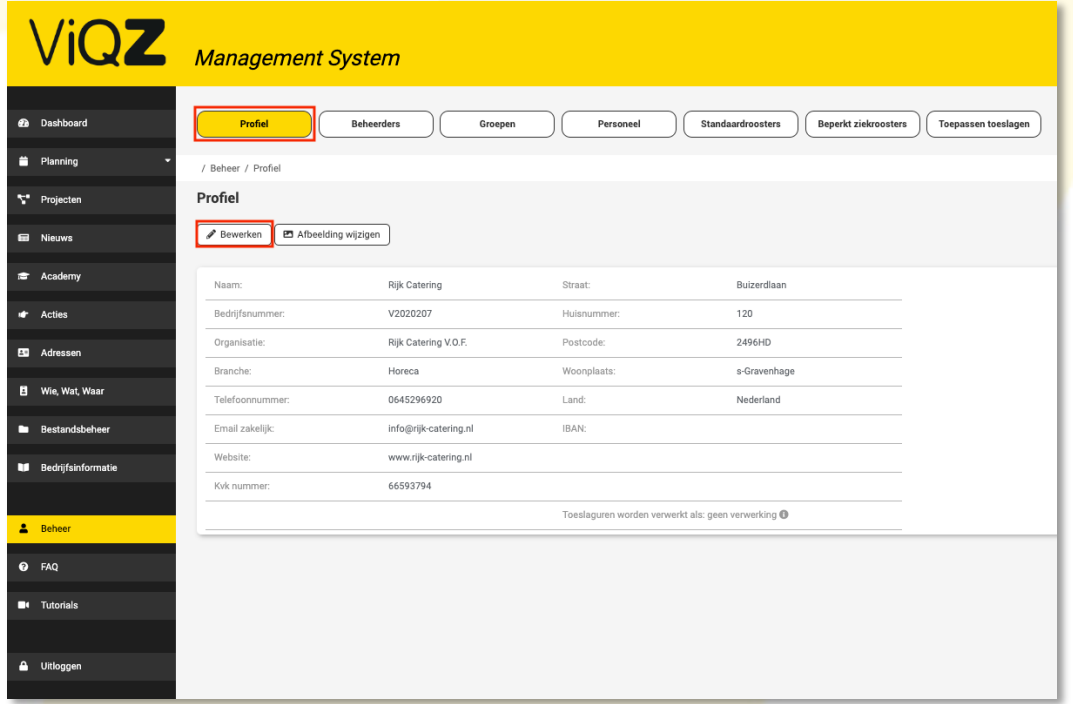

Voor het aanpassen van de beheerdersrechten of het toevoegen van meerdere beheerders ga je via Beheer naar Beheerders. Voor het wijzigen van de instellingen klik je op het potloodje rechts bij de huidige beheerder(s). Voor het aanmaken van een nieuwe beheerder klik je op Beheerder toevoegen. Voor uitleg over de instellingen en rechten verwijzen wij naar bijlage < Beheerders aanmaken en Rechten instellen – Instructie>.

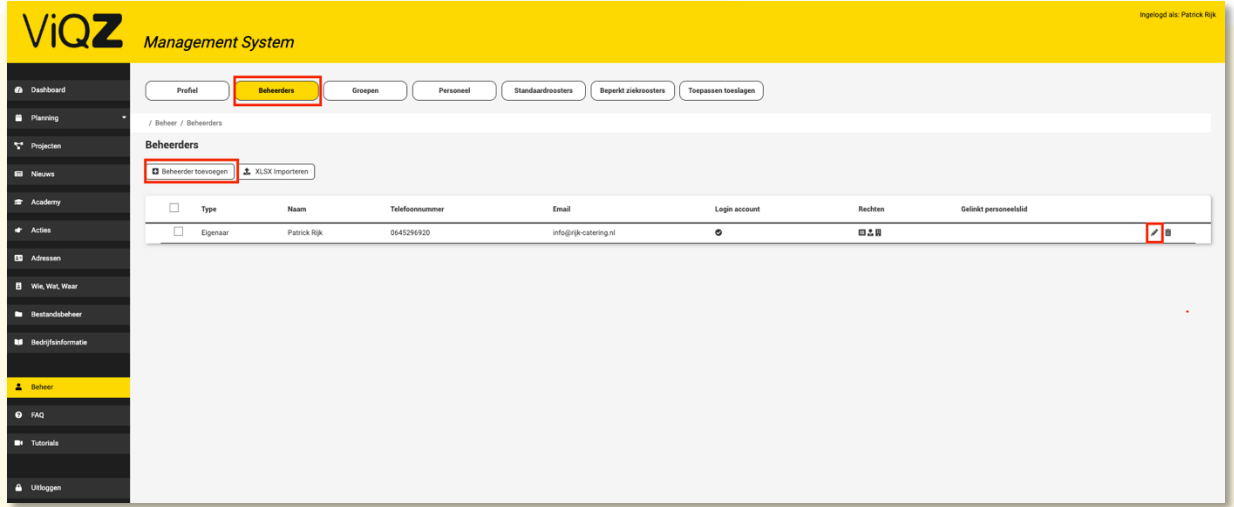

VIGZ B.V. Jacoba van Beleienweg 97-3 2215 KW Voorhout

+31 (0) 252 232 555 Info@vigz.nl www.viqz.nl

KWK 77336445 BTW NI860975599801 BAN NIRABO0351422625 *1*

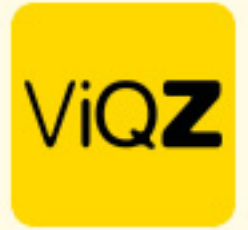

Voor het aanpassen de reeds aangemaakt groepen klik je op het potloodje aan de rechterkant. Voor het aanmaken van een nieuwe groep klik je op Groep toevoegen.

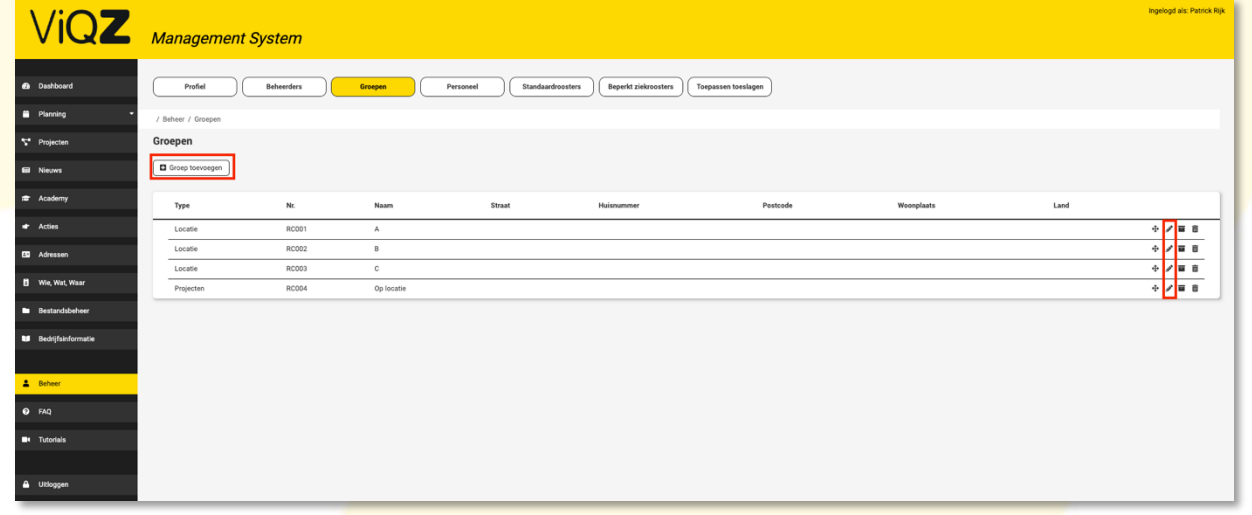

Voor het importeren van de medewerkersgegevens klik je eerst op XLSX template downloaden. Voer na het downloaden de medewerkersgegevens in, in de Excel-template. Vervolgens kun je de weer uploaden door te klikken op XLSX importeren.

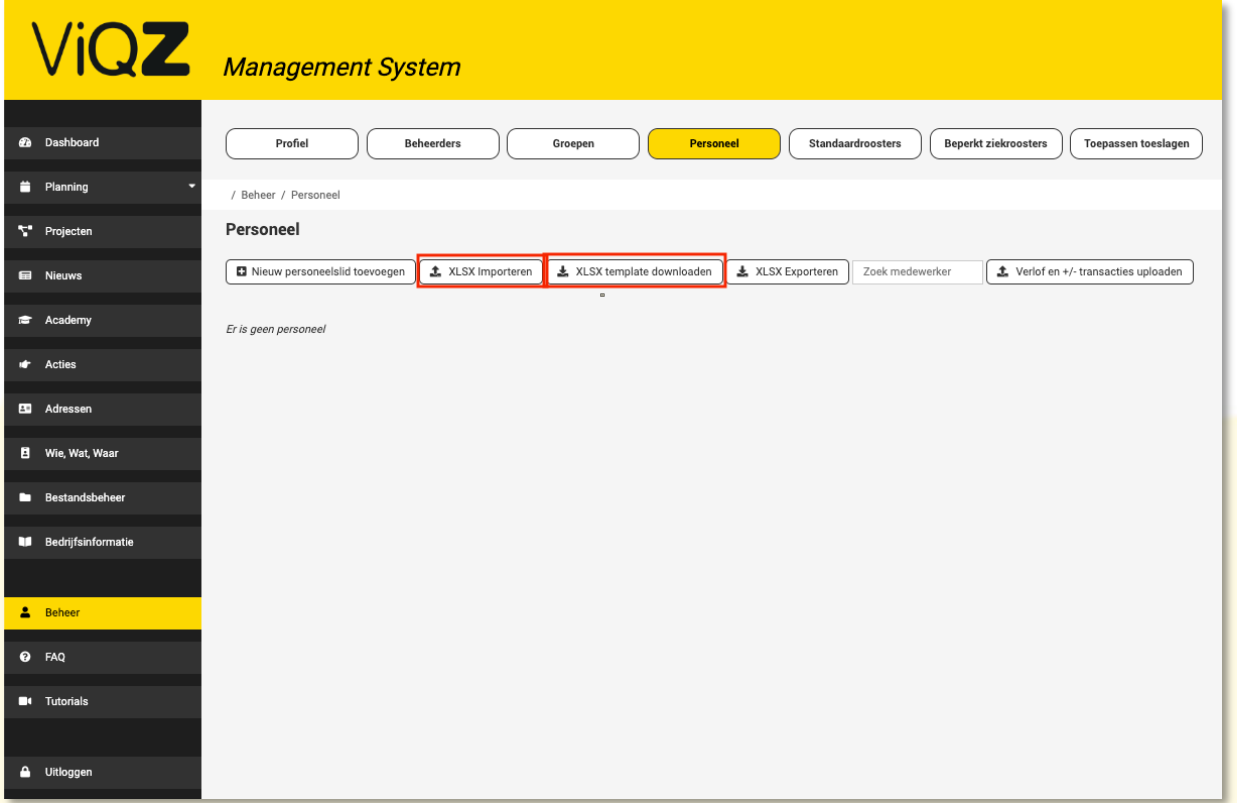

Voor vragen en aanvullende instructies verwijzen wij graag naar[: https://admin.viqz.nl/faq/overview](https://admin.viqz.nl/faq/overview)

Wij hopen dat deze uitleg afdoende is maar mochten er toch nog vragen zijn dan zijn wij te bereiken op 0252-232555 o[f helpdesk@viqz.nl.](mailto:helpdesk@viqz.nl)

> VIGZ B.V. Jacoba van Beleienweg 97-3 2215 KW Voorhout

+31 (0) 252 232 555 Info@vigz.nl www.viqz.nl